# Hands-on (Details) Obtain Data Using SPARQL

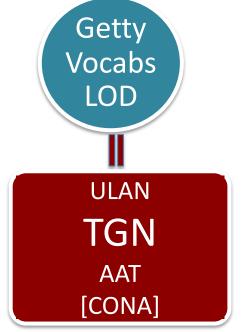

TGN

Thesaurus for Geographic Names (TGN)

### Demo. Using TGN

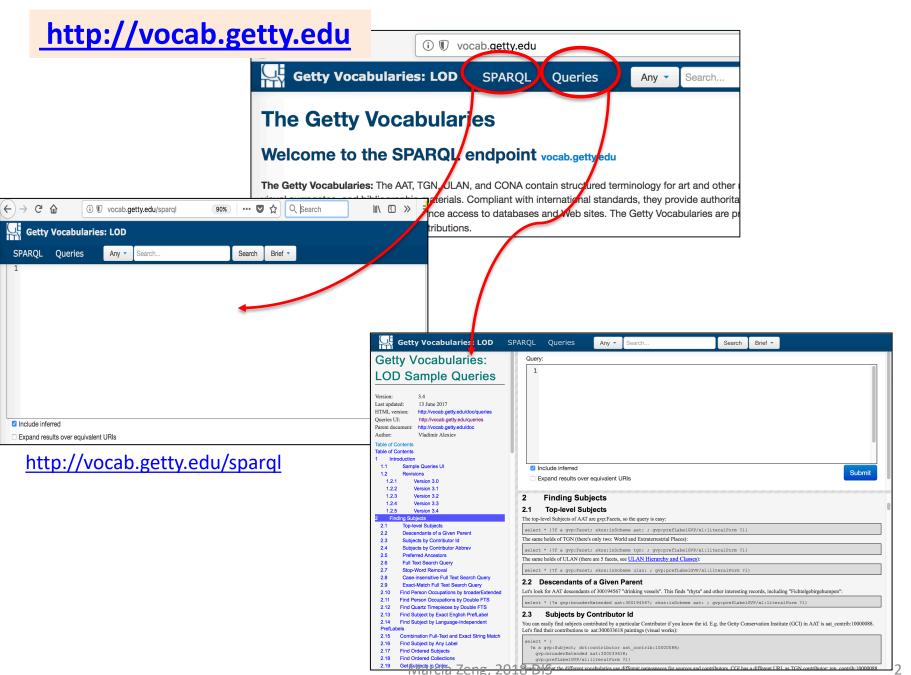

http://vocab.getty.edu/queries

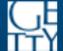

### **Getty Vocabularies: LOD**

### **SPARQL**

### Queries

#### TGN-Specific Queries Places by Type 4.2 Places, with English or GVP Label 4.3 Places by Direct and Hierarchical Type 4.4 Breakdown of Sovereign States by Type 4.5 Inhabited Places That Were Sovereign States 4.6 Places by Type and Parent Place 4.7 Places by Type, with placeTypePreferred 4.8 Places by Triple FTS 4.9 Places by FTS Parents 4.10 Capitals by Association Members of the European Union 4.11 4.12 Members of the United Nations 4.13 Geo Chart with sqvizler 4.14 Column Chart with sgvizler 4.15 Countries and Capitals By Type and Containment 4.16 Places by Coordinate Bounding Box 4.17 Places Within Bounding Box 4.18 Places by Type Within Bounding Box Places Outside Bounding Box (Overseas 4.19 Possessions) 4.20 Places Nearby Each Other

### Query:

- 1 select ?place
- 2 ?place skos

## Browse the examples of queries

You can obtain special RDF graphs or datasets for very complicated questions, and reveal unknown relationships.

- ✓ Include inferred
- Expand results ove

### 4.16 Places by

Find places whose coordi

select ?place ?name

**Steps:** (1) Click section 4.18 on the left. Then a template on the lower right will show up. (2) Click on that SPARQL sign on top corner of 4.18's template. Once you click, the queries will jump to the top query box. (3) Click "Submit".

Note: Since this is a complicated query, it will run a few seconds. Be patient.

#### **Getty Vocabularies: LOD** Query: TGN-Specific Queries Places by Type 4.2 Places, with English or GVP Label 4.3 Places by Direct and Hierarchical Type Breakdown of Sovereign States by Type 4.4 Inhabited Places That Were Sovereign States 4.5 Places by Type and Parent Place 4.6 4.7 Places by Type, with placeTypePreferred 4.8 Places by Triple FTS 4.9 Places by FTS Parents 4.10 Capitals by Association Members of the European Union 4.11 Members of the United Nations 4.12 Geo Chart with sgvizler Column Chart with sgvizler Countries and Capitals By Type and Containment Places by Coordinate Bounding Box Places Within Bounding Box 4.17 Places by Type Within Bounding Box Places Outside Bounding Box (Overseas Possessions) Places Nearby Each Other 5 ULAN-Specific Queries 5.1 Agents by Type Associative Relations of Agent 5.2 5.3 **Female Artists**

Female Artists as a Hobby

E.g., Look for castles around The Netherlands (within the boundary of 50.787185 3.389722 53.542265 7.169019)

```
1 prefix ontogeo: <http://www.ontotext.com/owlim/geo#>
    2 select distinct * {
        ?place skos:inScheme tan: ;
          gvp:placeTypeI(gvp:placeType/gvp:broaderGenericExtended) [rdfs:label "castles (fortific
           foaf:focus [ontogeo:within(50.787185 3.389722 53.542265 7.169019)];
           qvp:prefLabelGVP [xl:literalForm ?name];
           gvp:parentString ?parents}
   Include inferred
                                                                                                         Submit

    Expand results over equivalent URIs

4.18 Places by Type Within Bounding Box
Let's specialize the previous query and look for castles around The Netherlands, we get 170:
prefix ontogeo: <http://www.ontotext.com/owlim/geo#>
select distinct * {
  ?place skos:inScheme tgn: ;
    qvp:placeType|(gvp:placeType/gvp:broaderGenericExtended) [rdfs:label "castles (fortifications)"@en];
    foaf:focus [ontogeo:within(50.787185 3.389722 53.542265 7.169019)];
    gvp:prefLabelGVP [xl:literalForm ?name];
    gvp:parentString ?parents}
     Diseas Outside Rounding Ray (Oversess Dessessions)
```

#### E.g., Look for castles around The Netherlands

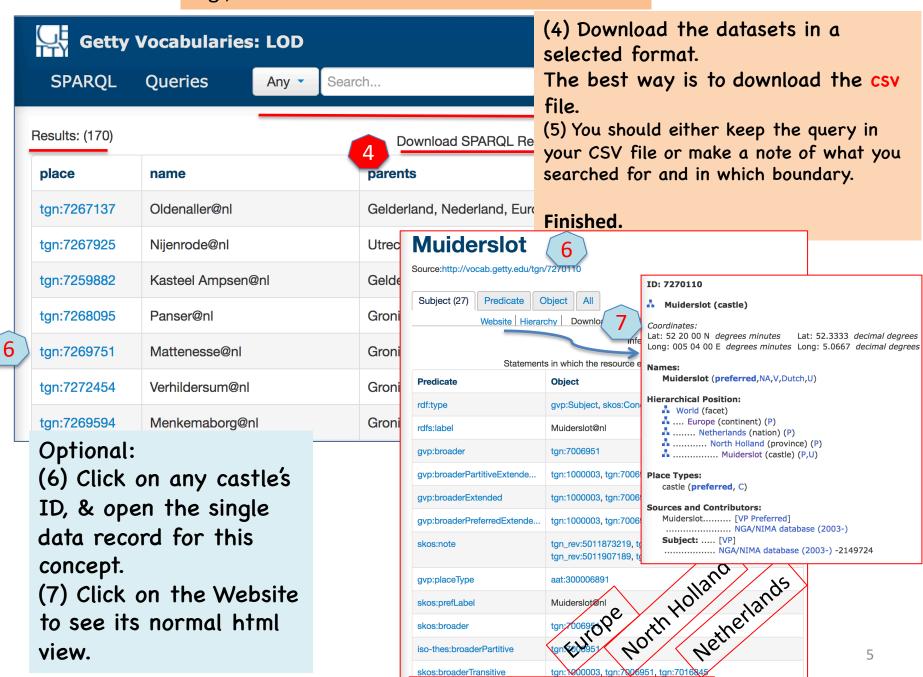

# Advanced uses of TGN that are released with multiple services: Website, APIs, and SPARQL endpoint

### Refer to a presentation at:

http://www.getty.edu/research/tools/vocabularies/zeng\_silk\_road\_tgn.pdf which shows the steps and results of:

- Learn through TGN Website
   <a href="http://www.getty.edu/research/tools/vocabularies/tgn/">http://www.getty.edu/research/tools/vocabularies/tgn/</a>
   (Anyone can do!)
- 2. Following these geographic places located on the Silk Road, using the geocoordinators TGN provided, get them on the map (through TGN's API). (Need someone who can play with API and write a little bit of Java.)
  - The APIs are available to any institution having a login, which may be obtained by writing to <a href="mailto:vocab@getty.edu">vocab@getty.edu</a>. See details in the <a href="Meb Services User's Unstructions">Web Services User's Unstructions</a> (PDF).
- Find certain place types around the Silk Road through a LOD Sparql Query platform <a href="http://vocab.getty.edu/">http://vocab.getty.edu/</a> (Anyone can use the template to query; follow our simple demos; knowledge of SPARQL queries will be ideal.)